TYOURBIZ Instruction for T.T.S.B.C Website Users Email: <u>mjohnson@tyourbiz.com</u>

# STUDENT PORTAL

Student Guide

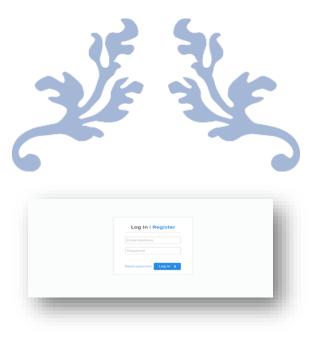

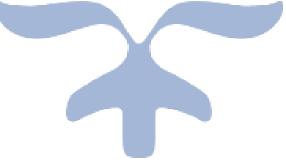

SEPTEMBER 25, 2021 TYOURBIZ mjohnson@tyourbiz.com

## Your Access to the Student Portal

## Log in or Register

ttsbcstudentlogin.com/apps/member/login

| Log In I Register       |  |
|-------------------------|--|
| Email Address           |  |
| Password                |  |
| Reset password Log in > |  |
|                         |  |
|                         |  |

# Log in to your student account

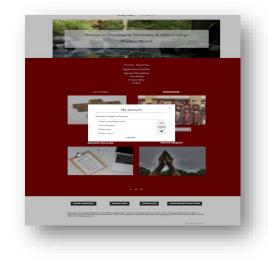

## Options

- 1. Student Home
- 2. My Account

#### **Student Home**

- TTSBC Parent Site link to home page
- Registration Checklist
- Requirements for student enrollment
- Registration Application
- Course Registration Acknowledgment
- Degree Plan Enrollment

Virtual Learning Consent

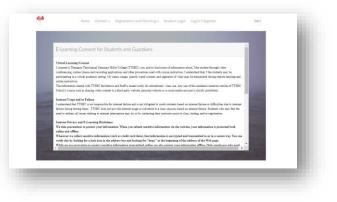

- Requirements for students under the age of seventeen.
- Registration Application
- Course Registration Acknowledgement
- Degree Plan Enrollment
- Parent and Guardian Consent
- Requirements for Auditors and Guest (Limited attendance)
- Course Registration Acknowledgement
- Auditors Form
- Guest Form

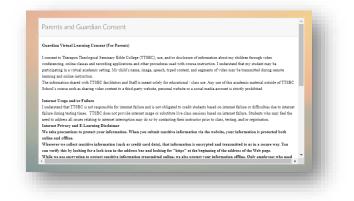

- Parent and Guardian Consent for Auditors and Guest Under the age of seventeen.
- Auditor and Guest Consent
- Payment Plan Options

Therapon Theological Seminary & Bible College does not discriminate based on race, color, national and ethnic origin in administration of its educational policies, admissions policies, scholarship and loan programs, and athletic and other school-administered programs.

2

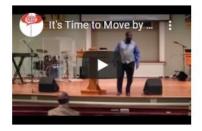

- Live Stream
- Privacy Policy
- Contact
- Let us chat with blogs
- Graduation
- Register for class
- Prayer Request

| My Account              |   |
|-------------------------|---|
| Choose a Page to Access |   |
| Grade_Upload_documents  | A |
| Profile Template        |   |
| Student blog            |   |
| Student Home            | • |
| Log Out                 |   |

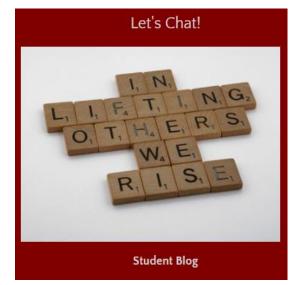

# My account gives access to

- Student profile
- Blog
- Assignment upload
- Student Home

# **Uploading assignments**

- 1. Click on upload documents.
- 2. Fill in Instructor's name.
- 3. Fill in Assignment title
- 4. Select add new

|                     | Uploa       | d Assignment |       |
|---------------------|-------------|--------------|-------|
| Instructor •        |             |              |       |
| Student *           |             |              |       |
| Assignment Title *  |             |              |       |
| Upload assignment/s |             |              |       |
| *Date               | File upload | Audio        | Video |
|                     |             | + Add New    |       |
|                     |             |              |       |
|                     | s           | bmit Reset   |       |
|                     |             |              |       |

Therapon Theological Seminary & Bible College does not discriminate based on race, color, national and ethnic origin in administration of its educational policies, admissions policies, scholarship and loan programs, and athletic and other school-administered programs.

# 5. Adding new assignments

| 🗙 dd-MMM-yyyy 🋗 Select File 🏠 Select File 🏠 Q Select F | lect File 🕺 🗅 |
|--------------------------------------------------------|---------------|
|                                                        |               |

- 1. Fill in date of the assignment
- 2. Select File upload, audio, video, or all.

# Time durations for each file.

| Selection | Pdf       | Audio  | Video |
|-----------|-----------|--------|-------|
| Duration  | unlimited | 30 min | 5 min |

## Accessing graded assignments

- 1. Go to my account
- 2. Select profile
- 3. Scroll to the bottom of the page

| Grades:    |            |  |   |
|------------|------------|--|---|
| Headline 0 | Headline 1 |  |   |
|            |            |  |   |
|            |            |  | _ |

What to do when page is not secure or inaccessible?

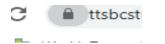

- 1. Click on the S.S.L lock in the left right corner.
- 2. For popups and redirects click (Allow or Allow (default).
- 3. Restart your computer

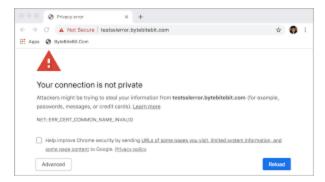

Before resulting to the recommended videos, please be sure to follow the basic steps above, first.

#### Recommended videos

administered programs.

How to fix SSL Certificate error in google chrome

https://www.youtube.com/watch?v=Av79z6k AJCw

How to fix your internet access is blocked

https://www.youtube.com/watch?v=1mHaLjK 31sA